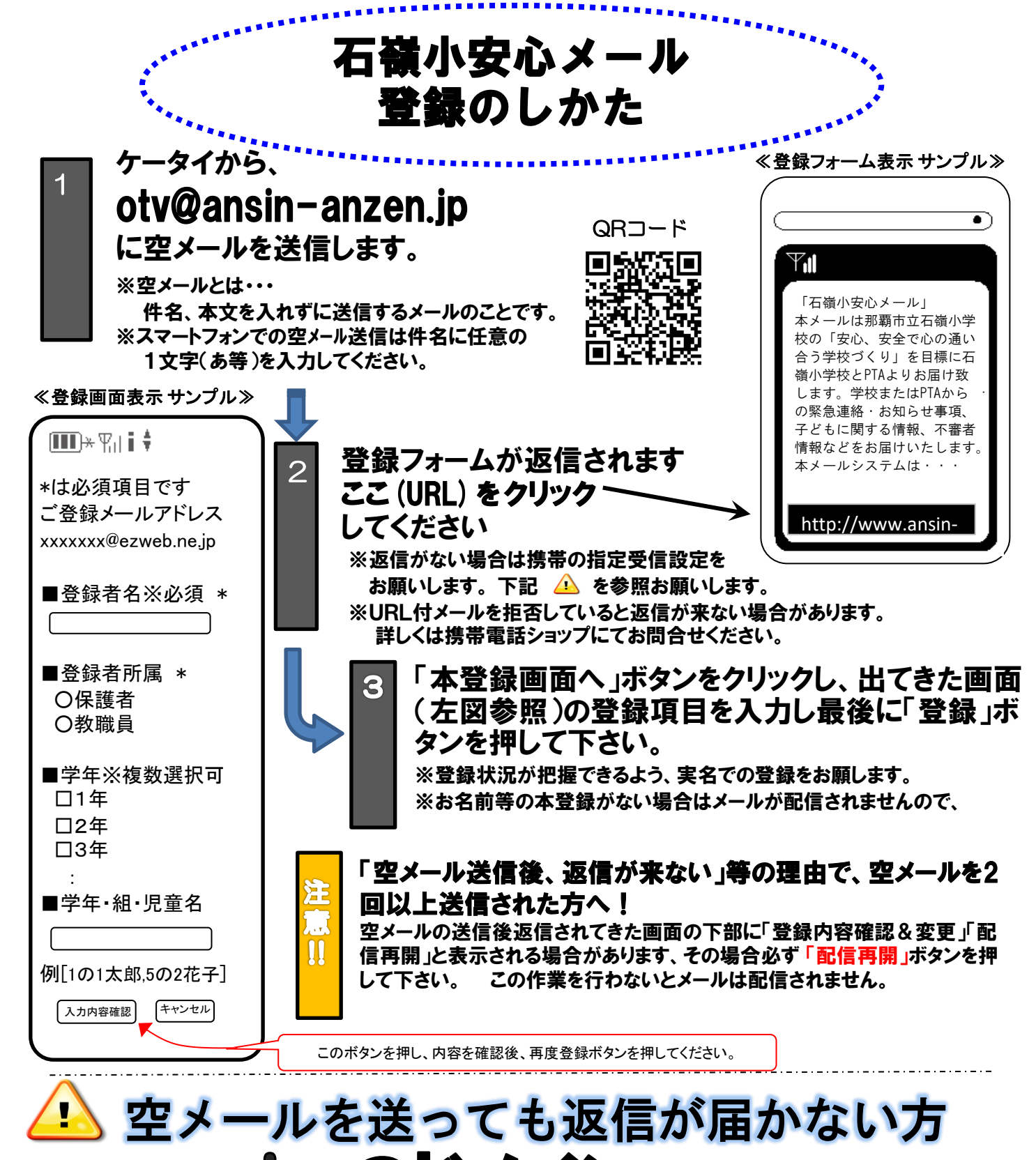

anzen.ip のドメイン をショツフにて ! ※URL付メールも受信許可に設定してください。

設定方法がお分かりにならない場合は、この用紙をお持ちになり携帯電話各ショップに、設定をお願いしてください。

## ≪携帯ショップスタッフの方へ、下記の2つの設定をお願いします。≫

- ① ドメイン(anzen.jp)指定受信の設定をお願いします。 (メールアドレス指定ではありません。)
- ② URL付メール受信許可の設定をお願いします。

③ 「空メール送信」 **→ web**接続 **→** 「会員登録ページ」の表示と会員登録 までの確認をお願いします。

上記以外でのお問い合わせは、(株)テクノミックス フリーコール(0800-600-1230)へ